## **PENENTUAN PARAMETER MODUL FOTOROLTAIK ISTAR SOLAR ISI 10P DALAM PEMODELAN MODUL FOTOFOLTAIK**

## **Andi Setiawan Fakultas Teknik Tahun 2014**

## **ABSTRAKS**

Telah dilakukan penelitian yang bertujuan melakukan penalaan parameter model modul PV dalam yang dibangun dengan menggunakan simulasi MATLAB. Penalaan dilakukan dengan mencari nilai error tegangan dan arus pada sejumlah nilai irradiasi dengan menggunakan percobaan. Modul yang dimodelkan dalam penelitian ini adalah modul PV Istar Solar 110 watt (IS110P). Penelitian dilakukan di laboratorium Konversi Energi Listrik Jurusan Teknik Elektro Universitas Jember dengan menggunakan data riil yang diambil selama bulan Maret dan April 2014. Selanjutnya data ini dibandingkan dengan data hasil simulasi model PV dengan menggunakan parameter sesuai dengan spesifikasi teknis yang diberikan pabrikan modul. Hasil ini kemudian dibandingkan untuk mendapatkan error yang kemudian digunakan untuk melakukan penalaan parameter. Hasil penalaan secara iteratif menghasilkan parameter yang memberikan hasil pengujian dengan error daya yang cukup kecil yaitu 0.001 watt.

Kata kunci: *Pemodelan, Modul PV, IS110P*

## **EXECUTIVE SUMMARY**

Pemodelan adalah salah satu cara yang sangat efektif untuk dapat melakukan analisis, perencanaan dan rekayasa. Dalam penelitian ini dilakukan verifikasi terhadap model PV dengan dua diode dengan menggunakan PV modul ISTAR SOLAR 110 watt untuk membandingkan karakteristik *input*-*output*-nya.

Model PV diimplementasikan dalam SIMULINK MATLAB dan dilakukan pengujian serta *adjusting* parameter untuk mendapatkan karakteristik input-output yang sesuai dengan hasil pengukuran komponen riilnya. Implementasi model dalam MATLAB seperti terlihat dalam Gambar 2.

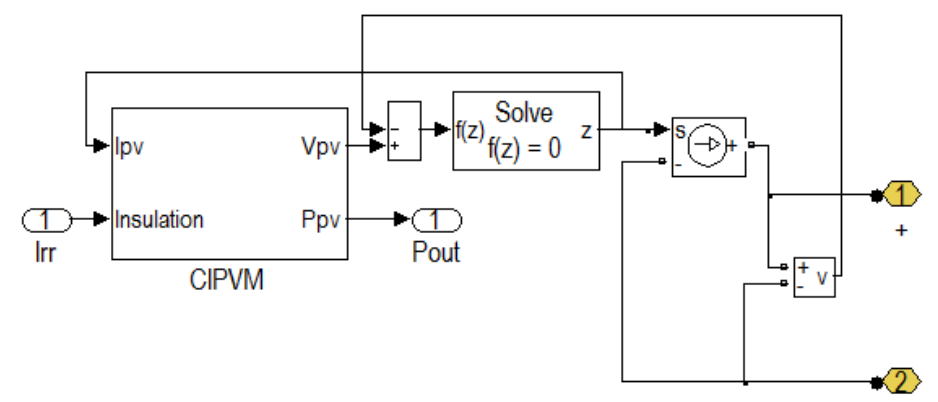

Gambar 2. Implementasi Model PV Modul

Sebagai data referensi untuk melakukan adjusting parameter dilakukan percobaan dengan menggunakan PV modul IS110P dengan rangkaian percobaan seperti terlihat dalam Gambar 3.

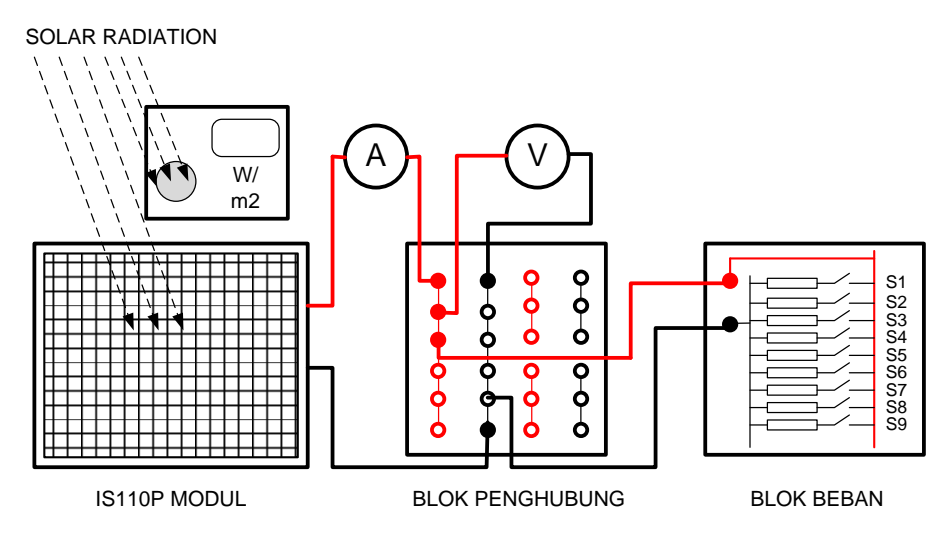

Gambar 3. Skema Rangkaian untuk Pengambilan Data

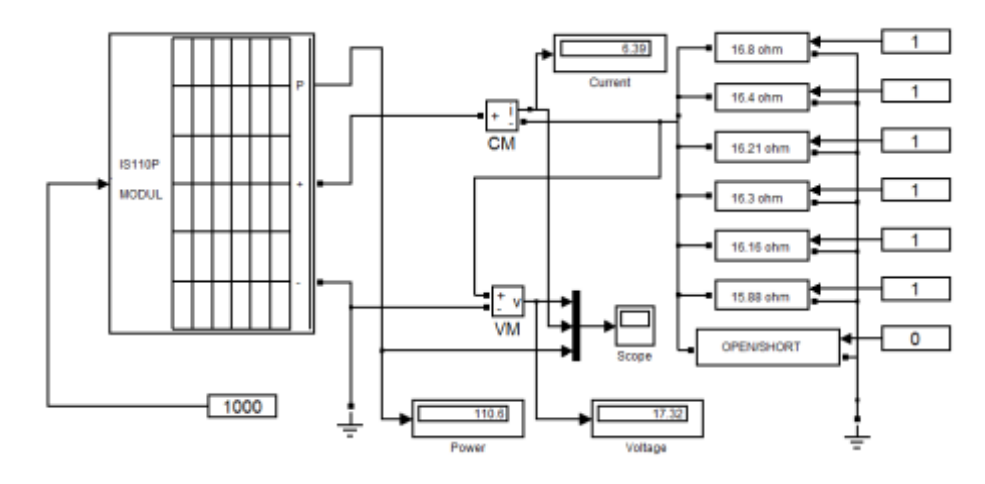

Gambar 4. Skema Rangkaian Simpowersys MATLAB

Gambar 4. adalah rangkaian komponen simulink yang digunakan untuk melakukan simulasi untuk dapat melakukan adjusting terhadap parameter model. Tabel 1.1.

Tabel 1.2. Tabel 1: Data yang Dipilih dari Pengukuran

| <b>No</b>      | $R = 2.71$     | Vpv   | Ipv  | Ppv    |  |
|----------------|----------------|-------|------|--------|--|
| Data           | Irr ( $W/m2$ ) | (V)   | (A)  | (W)    |  |
| $\mathbf{1}$   | 4              | 0.07  | 0.03 | 0.00   |  |
| $\overline{2}$ | 28             | 0.50  | 0.18 | 0.09   |  |
| 3              | 57             | 1.01  | 0.37 | 0.38   |  |
| 4              | 84             | 1.50  | 0.55 | 0.82   |  |
| 5              | 109            | 1.94  | 0.72 | 1.39   |  |
| 6              | 138            | 2.46  | 0.91 | 2.23   |  |
| $\overline{7}$ | 162            | 2.88  | 1.06 | 3.07   |  |
| 8              | 190            | 3.38  | 1.25 | 4.22   |  |
| 9              | 221            | 3.93  | 1.45 | 5.71   |  |
| 10             | 246            | 4.38  | 1.62 | 7.08   |  |
| 11             | 276            | 4.91  | 1.81 | 8.91   |  |
| 12             | 304            | 5.41  | 2.00 | 10.81  |  |
| 13             | 334            | 5.95  | 2.19 | 13.04  |  |
| 14             | 358            | 6.37  | 2.35 | 14.99  |  |
| 15             | 385            | 6.85  | 2.53 | 17.33  |  |
| 16             | 410            | 7.30  | 2.69 | 19.65  |  |
| 17             | 446            | 7.94  | 2.93 | 23.26  |  |
| 18             | 468            | 8.33  | 3.07 | 25.61  |  |
| 19             | 488            | 8.69  | 3.21 | 27.84  |  |
| 20             | 526            | 9.36  | 3.45 | 32.35  |  |
| 21             | 553            | 9.84  | 3.63 | 35.76  |  |
| 22             | 578            | 10.29 | 3.80 | 39.06  |  |
| 23             | 595            | 10.59 | 3.91 | 41.39  |  |
| 24             | 637            | 11.34 | 4.18 | 47.44  |  |
| 25             | 659            | 11.73 | 4.33 | 50.77  |  |
| 26             | 684            | 12.17 | 4.49 | 54.69  |  |
| 27             | 715            | 12.72 | 4.69 | 59.74  |  |
| 28             | 740            | 13.17 | 4.86 | 63.97  |  |
| 29             | 763            | 13.57 | 5.01 | 67.97  |  |
| 30             | 793            | 14.10 | 5.20 | 73.33  |  |
| 31             | 827            | 14.69 | 5.42 | 79.57  |  |
| 32             | 851            | 15.09 | 5.57 | 84.02  |  |
| 33             | 877            | 15.52 | 5.72 | 88.83  |  |
| 34             | 915            | 16.10 | 5.94 | 95.64  |  |
| 35             | 961            | 16.72 | 6.17 | 103.16 |  |

Tabel 1. Meunjukkan data yang didapat dari pengukuran dan digunakan sebagai acuan untuk melakukan adjusting parameter.

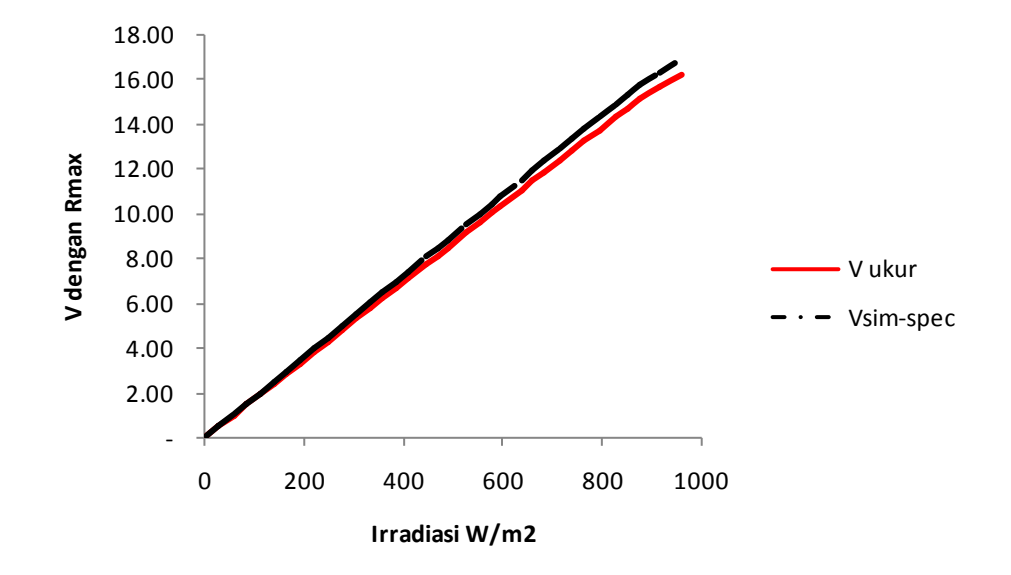

Gambar 5. Selisih Vm (spec) dan Vm(ukur)

Gambar 5. Menunjukkan perbedaan hasil simulasi perubahan tegangan parameter spesifikasi dengan hasil pengukuran riil.

| Dimandoi i arameter i emanadi termacap i engantaran |         |            |        |        |          |              |          |              |  |  |  |
|-----------------------------------------------------|---------|------------|--------|--------|----------|--------------|----------|--------------|--|--|--|
| <b>Iterasi</b>                                      | Vm      | <b>Voc</b> | lm.    | lsc.   | ErVm     | <b>ErVoc</b> | Erlm     | <b>Erlsc</b> |  |  |  |
| <b>Spec</b>                                         | 17.6000 | 21.8000    | 6.3000 | 6.8000 | 0.3214   | 0.8593       | 0.1186   | 0.1253       |  |  |  |
| Adj1                                                | 17.2786 | 20.9407    | 6.1814 | 6.6747 | 0.1537   | 0.0117       | 0.0567   | 0.0663       |  |  |  |
| Adj2                                                | 17.1249 | 20.9290    | 6.1247 | 6.6084 | 0.0820   | 0.0060       | 0.0303   | 0.0377       |  |  |  |
| Adj3                                                | 17.0429 | 20.9230    | 6.0944 | 6.5707 | 0.0470   | 0.0140       | 0.0173   | 0.0190       |  |  |  |
| Adj4                                                | 16.9959 | 20.9090    | 6.0771 | 6.5517 | 0.0367   | 0.0058       | 0.0135   | 0.0099       |  |  |  |
| Adj5                                                | 16.9593 | 20.9032    | 6.0636 | 6.5418 | 0.0107   | (0.0037)     | 0.0040   | 0.0048       |  |  |  |
| Adj6                                                | 16.9485 | 20.9069    | 6.0596 | 6.5370 | 0.0113   | 0.0073       | 0.0042   | 0.0047       |  |  |  |
| Adj7                                                | 16.9372 | 20.8996    | 6.0555 | 6.5323 | 0.0124   | 0.0151       | 0.0046   | 0.0005       |  |  |  |
| Adj8                                                | 16.9248 | 20.8845    | 6.0509 | 6.5318 | (0.0012) | (0.0221)     | (0.0005) | 0.0001       |  |  |  |
| Adj9                                                | 16.9260 | 20.9066    | 6.0513 | 6.5317 | (0.0006) | 0.0077       | (0.0002) | 0.0000       |  |  |  |
| Adj10                                               | 16.9266 | 20.8989    | 6.0515 | 6.5317 | (0.0009) | (0.0025)     | (0.0003) | 0.0001       |  |  |  |
| Adj11                                               | 16.9275 | 20.9014    | 6.0519 | 6.5316 | (0.0009) | (0.0025)     | (0.0003) | 0.0001       |  |  |  |

Tabel 2: Error Simulasi Parameter Penalaan terhadap Pengukuran

Tabel 2 adalah hasil penalaan iteratif yang dilakukan dengan mengumpanbalikkan error pengukuran ke parameter hasil penalaan. Perubahan error pada setiap iterasi ditunjukkan dengan grafik dalam Gambar 6.

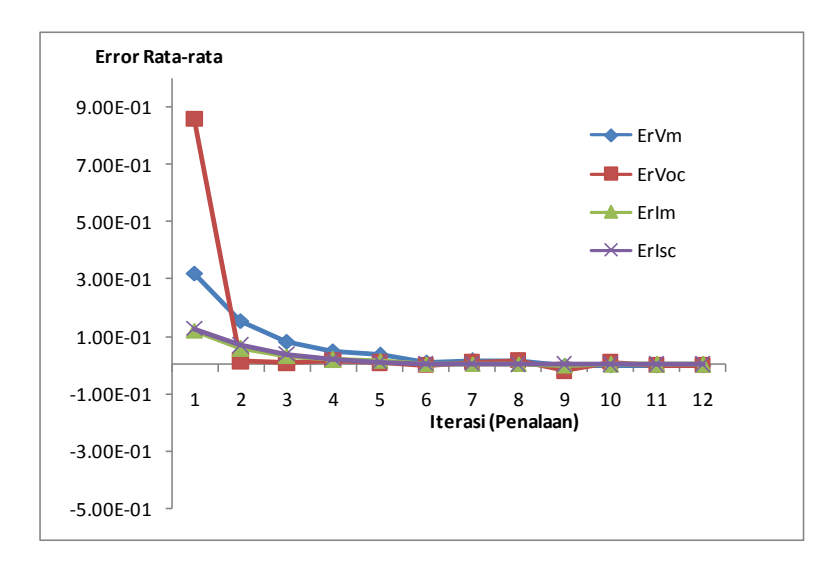

Gambar 6. Error pada Setiap Iterasi

Dari hasil penalaan dan pengujian error antara parameter hasil penalaan dan hasil pengukuran riilnya dapat disimpulkan beberapa hal sebagai berikut:

- 1. Terdapat perbedaan antara hasil pengujian simulasi dengan menggunakan parameter spesifikasi dengan hasil pengukuran riilnya. Error rata-rata tegangan pada irradiasi 961 W/m2 dengan parameter spesifikasi ini adalah 0.11 V dan error arus 0.04 A.
- 2. Setelah dilakukan penalaan dengan menggunakan error-error tersebut untuk menghasilkan parameter baru, error yang dihasilkan menjadi lebih kecil dan pada akhir langkah pengulangan didapatkan parameter model IS110P dengan Voc = 20.90V, Isc = 6.53A, Vm = 16.93V dan Im = 6.05A. Parameter ini menghasilkan error pada tegangan dan arus yang sudah cukup kecil pada pengujiannya.